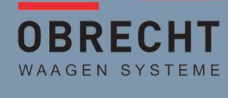

Dès le 1<sup>er</sup> janvier 2024 les taux d'impôt TVA seront relevés comme suit:

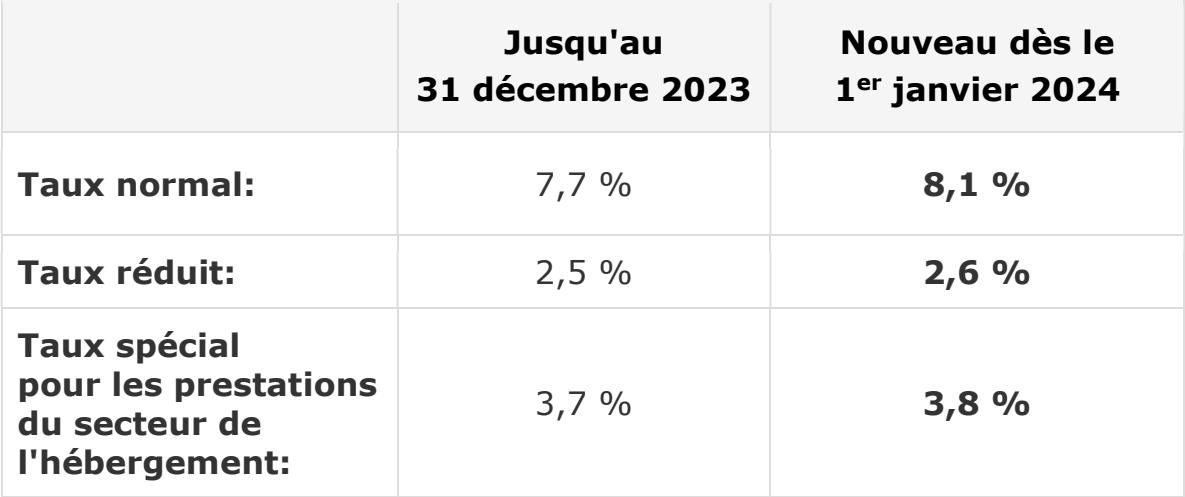

Les instructions suivantes montrent comment ajuster les taux de taxe (T.V.A.) sur les balance AveryBerkel avec MX Business.

Avant le changement, un rapport Z doit être imprimé sur tous les rapports pertinents. Vous disposez donc toujours d'un rapport final avec l'ancienne TVA au 31 décembre 2023.

Veuillez noter que le changement sera activé avec effet immédiat. Il n'y a AUCUNE frontière.

## INSTRUCTIONS POUR AJUSTER LES TAUX DE TVA AVEC MX BUSINESS

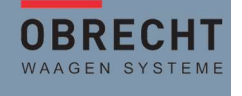

## Entrée dans le business Mx comme d'habitude.

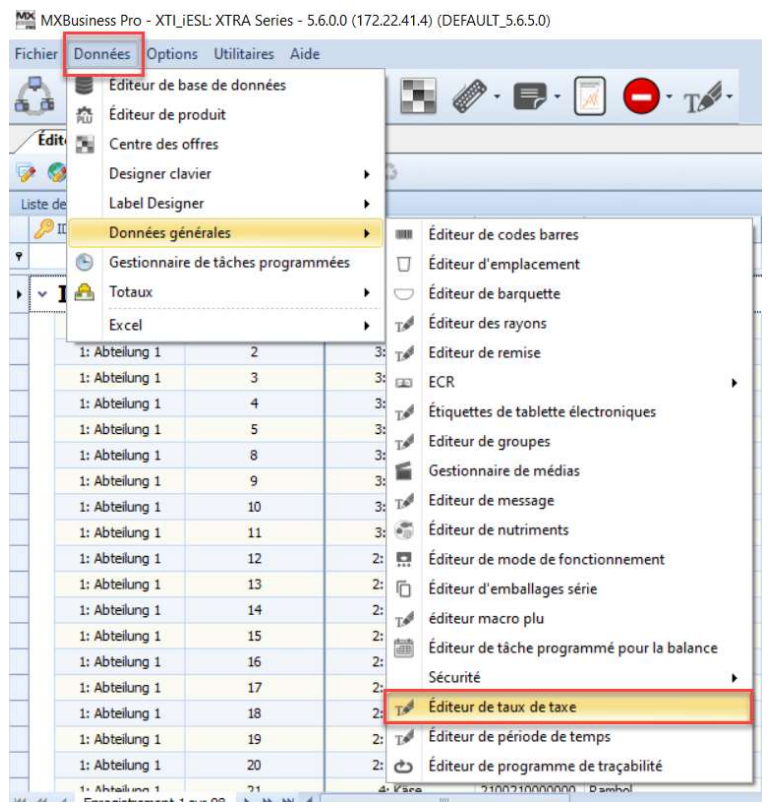

Dans la barre de menu déroulant DONNEES, sélectionnez les sousmenus « Données générales – Éditeur de taux de taxe».

MX MXBusiness Pro - XTI iESL: XTRA Series - 5.6.0.0 (172.22.41.4) (DEFAULT 5.6.5.0) Fichier Données Options Utilitaires Aide **AHTILE AHOP Editeur de produit** 

**Ou** 

Sélectionnez l'élément T<sup>o</sup> dans la barre d'icônes.

## INSTRUCTIONS POUR AJUSTER LES TAUX DE TVA AVEC MX BUSINESS

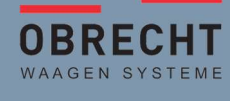

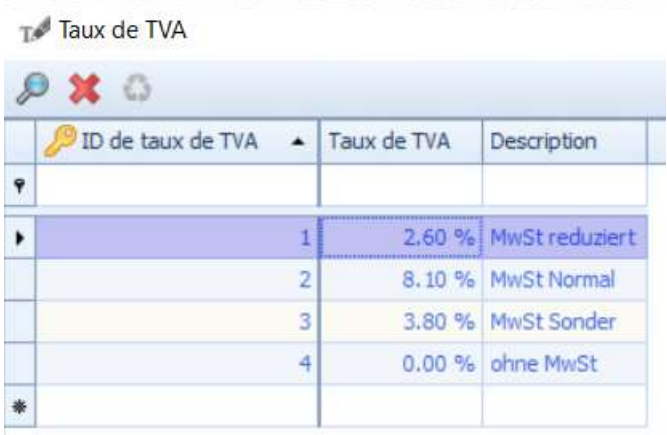

MX MXBusiness Pro - XTI\_iESL: XTRA Series - 5.6.0.0 (172.22.41.4) Fichier Données Options Utilitaires Aide PIU 西西 Éditeur de produit

Saisissez les nouveaux taux de taxe.

Ferme la fenêtre.

Envoyez les modifications à la balance.